## **LANCOM** 1781A-3G

## **Hardware-Schnellübersicht**

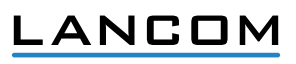

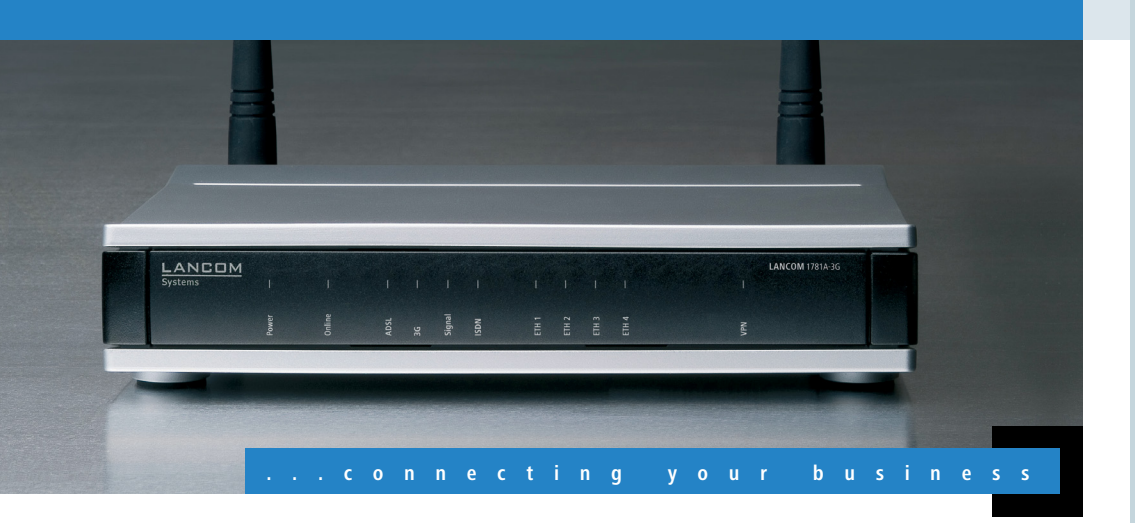

**mon**

**t i e r e**

## **nd A nschl i e ss**

**en** LANCOM, LANCOM Systems und LCOS sind eingetragene Marken. Alle anderen verwendeten Namen und Bezeichnungen können Marken oder eingetragene Marken ihrer jeweiligen Eigentümer sein. Änderungen

vorbehalten. Keine Gewähr für technische Ungenauigkeiten und/oder Auslassungen. 110864/0811

- $\blacksquare$  Bei Aufstellung auf dem Tisch Gummifüße ankleben
- 1 Keine Gegenstände auf der Geräteoberseite ablegen

**Konfigurations-Kabel**  Verbinden Sie zur kiwi-farbenem Stecker and einen PC mit einem Zubehör erhältlich).

 $\blacksquare$  Rackeinbau mit Hilfe des optionalen LANCOM Rack Mount (nicht im Lieferumfang)

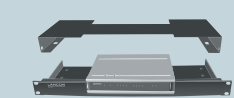

**Das sollten Sie beim Aufstellen beachten**

G

- 1 Seitliche Lüftungsschlitze freihalten
- Bei Wandmontage beiliegende Bohrschablone verwenden

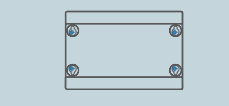

konform gemäß: ADSL2+ nach ITU G.992.5 Annex A/Annex B/Annex J/Annex M, nach ITU G.992.3 Annex A/Annex B/Annex J/Annex M, ADSL nach ITU G.992.1 Annex A/Annex B

tützt nur eine virtuelle Verbindung im ATM (VPI-VCI-Paar) zur selben Zeit

elle Ports, 10/100/1000 Mbit/s Gigabit Ethernet, im Auslieferungszustand als Switch geschaltet. Bis zusätzliche WAN-Ports geschaltet werden. Ethernet-Ports der LCOS-Konfiguration elektrisch deaktiviert werden

Antennenanschlüsse für externe UMTS-Antennen (RX-Diversity) oder den Betrieb Antenne am AUX-Anschluss

-Speed Host-Port zum Anschluss von USB-Druckern (USB-Druck-Server), seriellen OM-Port-Server), USB-Datenträgern (FAT-Dateisystem)

nfigurationsschnittstelle / COM-Port (8-pol. Mini-DIN):

000 Baud, optional zum Anschluss eines Analog-/GPRS-Modems geeignet.

internen COM-Port-Server und ermöglicht die transparente asynchrone Übertragung ten via TCP

lti-PPPoE, ML-PPP, PPTP (PAC oder PNS) und IPoE (mit oder ohne DHCP), RIP- 1,

I (Euro- ISDN), PPP, X75, HDLC, ML-PPP, V.110/GSM/HSCSD

PA+ (HSDPA mit bis zu 21 Mbit/s, HSUPA mit bis zu 5,76 Mbit/s)-, EDGE- und GPRS-

100/2100 MHz

**B**<sub>8</sub>00/1900 MHz (EDGE bis max. 236 kbit/s)

FN 55024 FN 60950

n den Ländern Deutschland, Belgien, Niederlande, Luxemburg, Schweiz, Großbritannien, Italien, Frankreich, Portugal, Tschechien, Dänemark, Malta

Schnellübersicht (DE/EN),

Guide (DE/EN/FR/ES/IT/PT/NL

er mit Firmware, Management-Software (LANconfig, LANmonitor) und Dokumenta-

door-Antennen zum Anschrauben am Gerät

Kabel, 3m (kiwi-farbener Stecker)

abel, 3m (dunkelblaue Stecker)

bel. 3m (hellblaue Stecker)

teckernetzteil (230 V), NEST 12 V/1,5 A DC/S, Hohlstecker 2,1/5,5 mm Bajonett, Art.-Nr. 110723

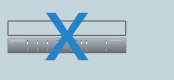

stecker des Kabels beim

**(2)** Power

Schrauben Sie die mitge- Einstecken ins Gerät

Anschluss Ant 2 an (siehe Verwenden Sie nur das beiliegenden Gutschein). mitgelieferte Netzteil!

tennen an die Anschlüsse dieser einrastet.

rot blinkend rot langsam blinkend

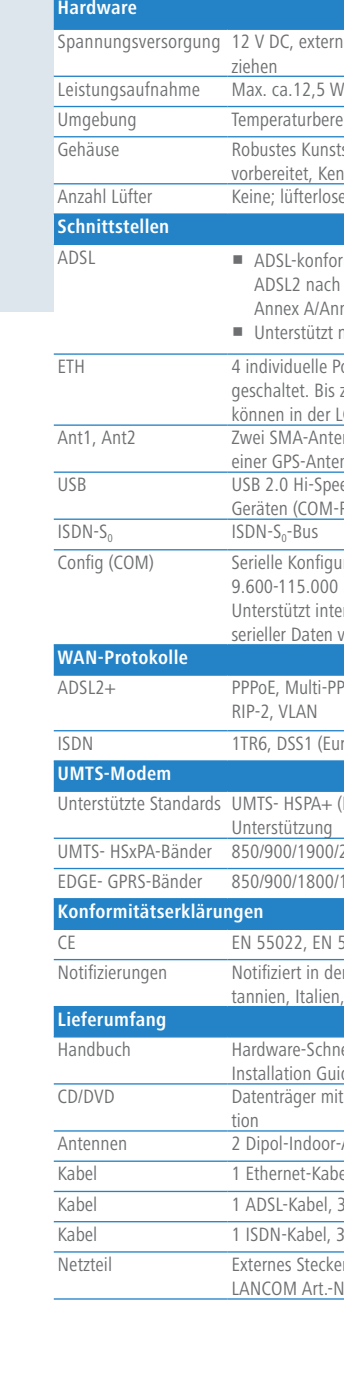

externes Steckernetzteil (230 V) mit Bajonett-Stecker zur Sicherung gegen Heraus-

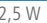

rbereich 5 - 40° C; Luftfeuchtigkeit 0 - 95%; nicht kondensierend

Kunststoffgehäuse, Anschlüsse auf der Rückseite, für Wandmontage

, Kensington-Lock; Maße 210 x 45 x 140 mm (B x H x T)

erloses Design ohne rotierende Teile, hohe MTBF

**(5)** Optional: Serielles (7) ISDN-Kabel nutzen möchten.

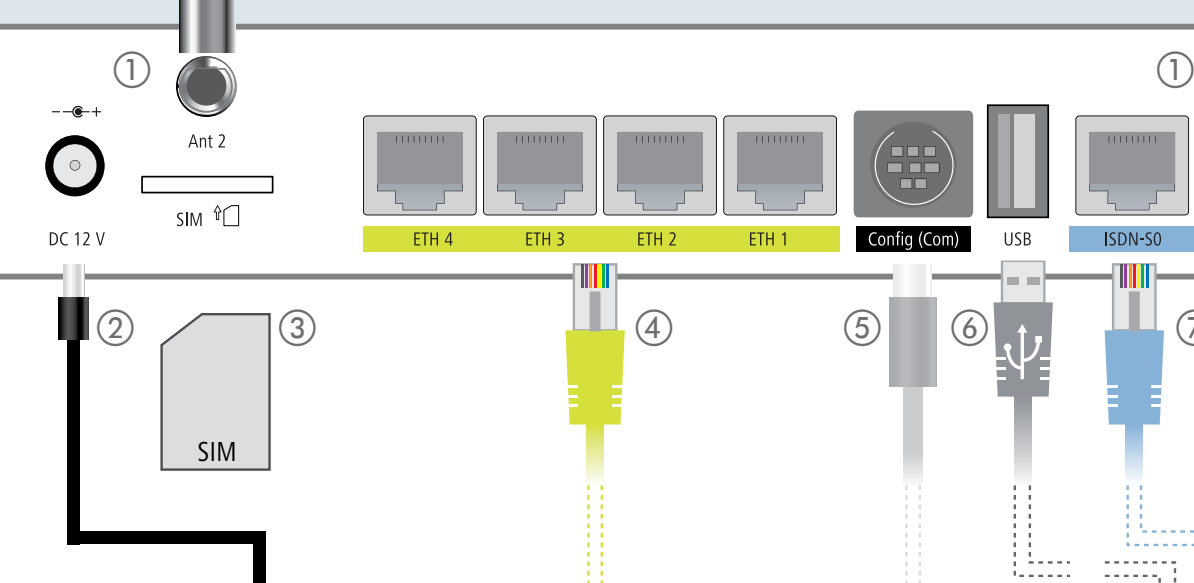

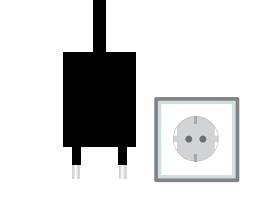

Gerät eingeschoben oder entfernt werden. Das Einschieben oder Ent-Gerät eingeschoben oder entfernt<br>
fernen der SIM-Karte bei eingeschaltetem Gerät<br>
fernen der SIM-Karte bei eingeschaltetem Gerät ann zur Zerstörung des 3G-Moduls führen!

Achten Sie beim Einschieben der mit Ihrem PC oder einem Konfigurationskabel (als SIM-Karte darauf, dass die Karte im LAN-Switch. Einschub einrastet. Um die Karte wieder aus dem Gerät zu entfernen, drücken Sie die Karte leicht in das Gerät hinein. Beim Loslassen tritt die SIM-Karte aus der eingerasteten Position im Einschub hervor.

Achten Sie bei separat erworbenen Antennen darauf, dass die zulässige Sendeistung des Systems nicht überschritten wird. Für die Einhaltung der Grenzwerte ist der Betreiber des Systems verantwortlich. Antennen dürfen Sie bei separat erworbenen Antennen darauf, dass die zulässige Sende-<br>
der Grenzwerte ist der Betreiber des Systems verantwortlich.<br>
Antennen dürfen nur bei ausgeschaltetem Gerät montiert oder gewechselt we e Montage oder Demontage bei eingeschaltetem Gerät kann zur Zerstörung des 3Gduls führen!

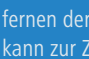

ter Ihres Providers. Bitte<br>beachten Sie zur Installa-<br>tion von DSL-Splitter und Verbinden Sie die ISDN-Verbinden Sie das Kabel Schnittstelle mit dem mit dunkelblauen Ste-ISDN-Kabel mit hellblauen ckern mit dem DSL-Split-Steckern mit dem NTBA, ter Ihres Providers. Bitte wenn Sie ISDN zusätzlich beachten Sie zur Installaggf. NTBA die Hinweise Ihres Providers genau.

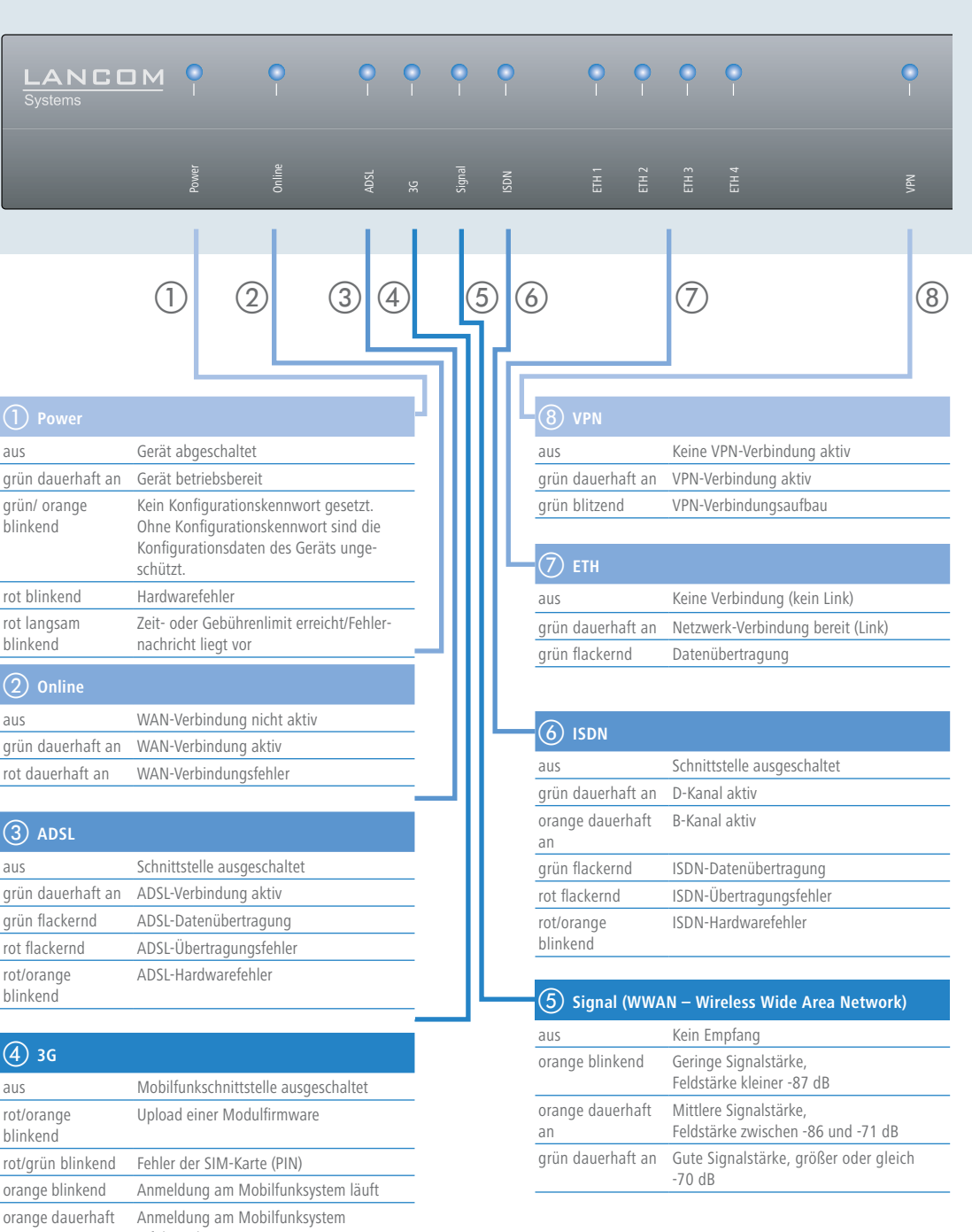

Das Produkt enthält separate Modem-Firmware mit Komponenten, die als sogenannte Open Source Software eigenen Lizenzen, insbesondere der General Public License (GPL), unterliegen. Die Lizenztexte zur Modem-Firmware finden Sie auf dem beiliegenden Datenträger. Sofern die jeweilige Lizenz dies verlangt, werden Quelldateien zu den betroffenen Software-Komponenten auf Anfrage über einen Download-Server bereitgestellt. Die Lizenzinformationen zur Geräte-Firmware (LCOS) finden Sie in der Datei LCOS-Licenses.txt auf dem beiliegenden Datenträger.

grün/ orange blinkend

**ANCC** 

b **Online**

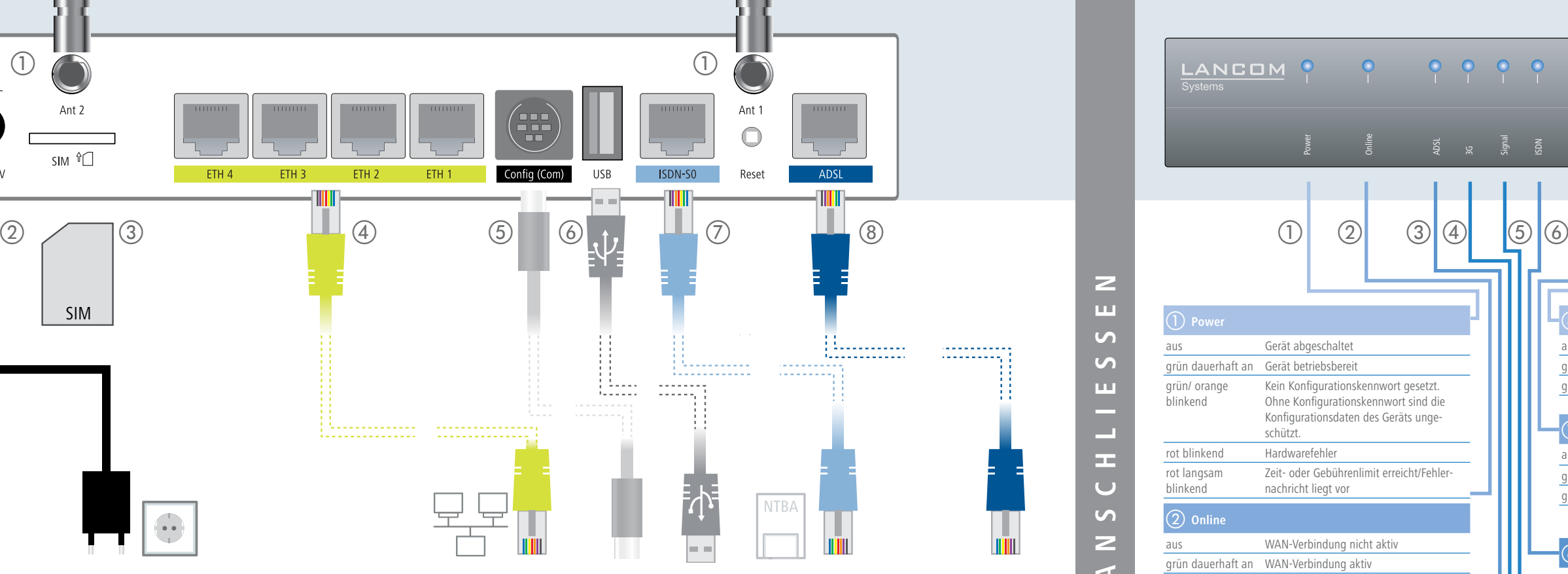

## f **Optional: USB**

Verbinden Sie ein kompatibles USB-Mobilfunkmodem, einen USB-Drucker oder einen USB-Stick zur Gerätekonfiguration mit der USB-Schnittstelle.

a **Optional: 3G-Antennen oder GPS-Antenne**

Ant 1 und Ant 2 an. Schrauben Sie alternativ die kostenlos erhältliche GPS-Antenne an den

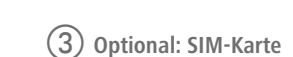

die Markierung für die richtige Lage ETH4 mit dem Kabel mit Konfiguration das Gerät d **LAN** Drehen Sie den Bajonett- Schieben Sie die SIM-Karte in den Verbinden Sie eine der Einschub und beachten Sie dabei Schnittstellen ETH1 bis lieferten Mobilfunkan- um 90° nach rechts, bis der Karte.

h **ADSL-Kabel:**

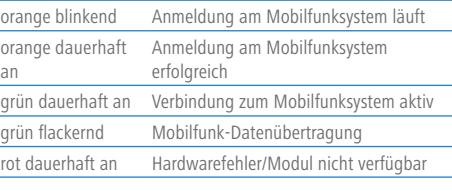

d **3G** aus Mobilfunkschnittstelle ausgeschaltet rot/orange blinkend rot/grün blinkend Feh orange dauerhaft an erfolgreich c **ADSL** aus Schnittstelle ausgeschaltet grün dauerhaft an ADS grün flackernd ADS rot flackernd ADS rot/orange blinkend